# REFLEC BEAT limelight 사용설명서

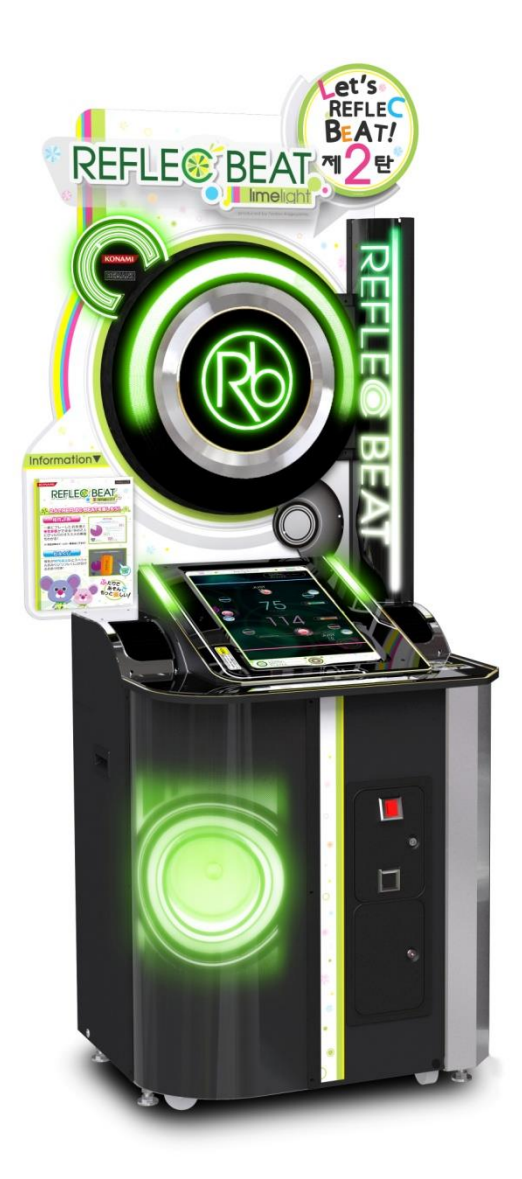

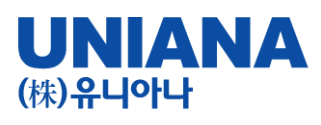

■ REFLEC BEAT limelight는 터치패널을 사용하는 대전형 음악게임입니다

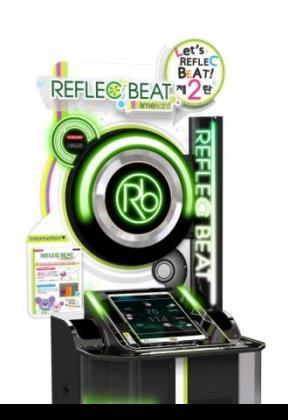

- 장 르: 음악시뮬레이션 게임
- 기 종: 비디오게임
- 플레이인수:1~2인
- 대상연령:전체 이용 가
- e-AMUSEMENT:대응
- e-AMUSEMENT PASS:대응
- 1플레이 당 500원
- ・이름과 전적 플레이스타일 등을 보존할 수가 있습니다.
- ・베스트스코어를 보존할 수 있습니다.

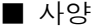

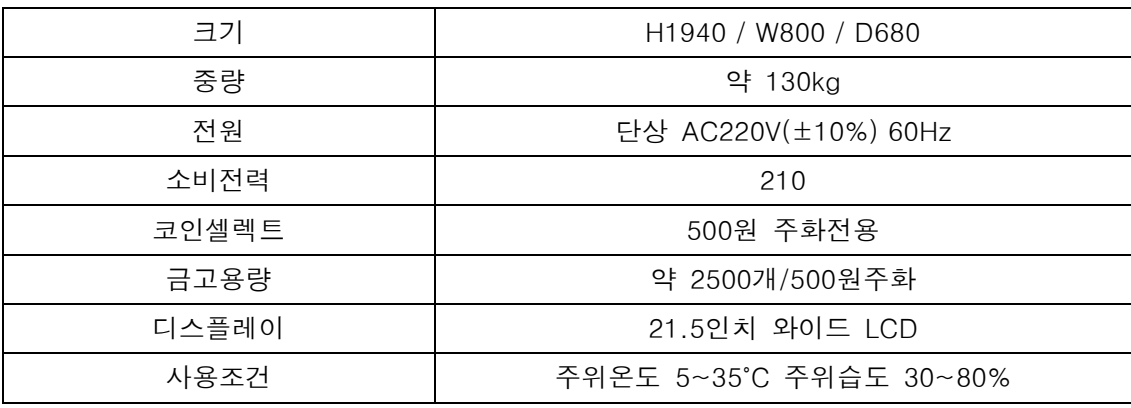

본 제품은, 음악에 맞혀 터치패널을 직접 터치하여 플레이하는 음악시뮬레이션 게임입니다. 화면의 판정 라인을 향해 날아오는 오브젝트를 판정라인과 겹치는 순간 타이밍 좋게 직접 손가락으로 터치합니다.

e-AMUSEMENT에 접속하여, 본체 기기 1대를 사용하여 전국의 유저와 온라인 대전을 진행할 수 있습니다. 또한, 게임장 내에 연결되어 있는 본체 기기 2대를 사용하는 것으로 게임장내 대전을 진행할 수 있습니다.

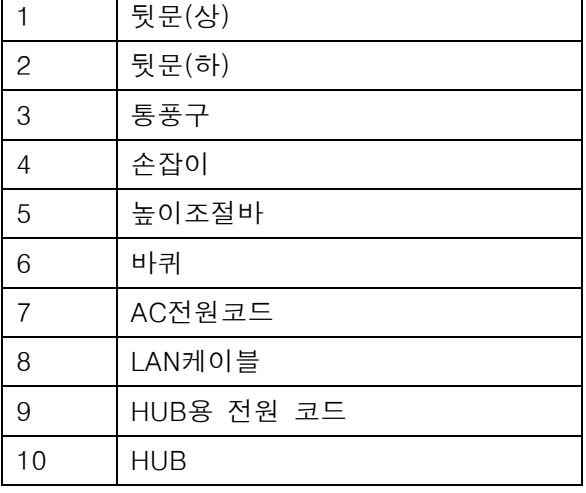

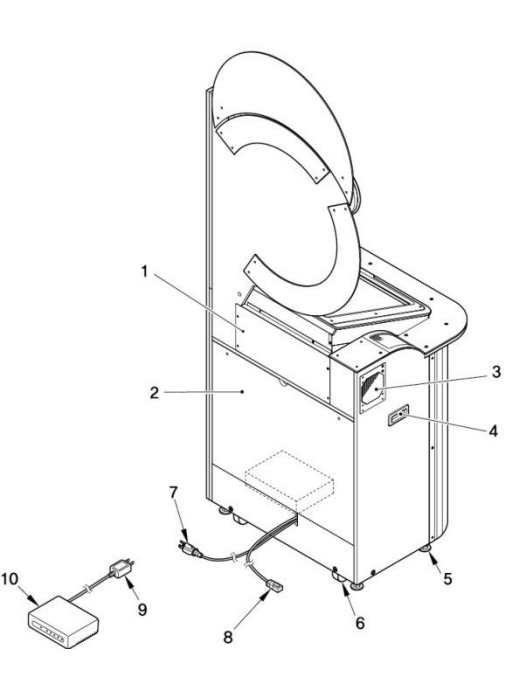

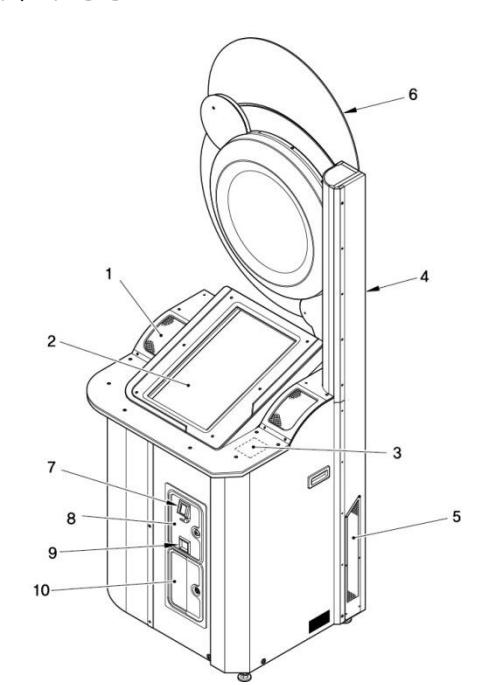

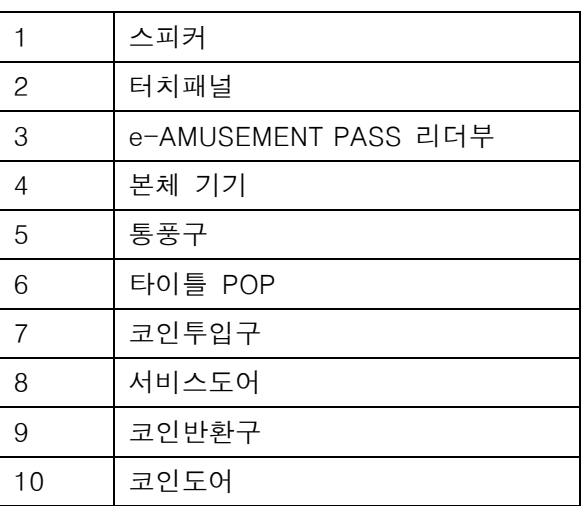

■ 각부의 명칭

 $\blacksquare$  게임방법

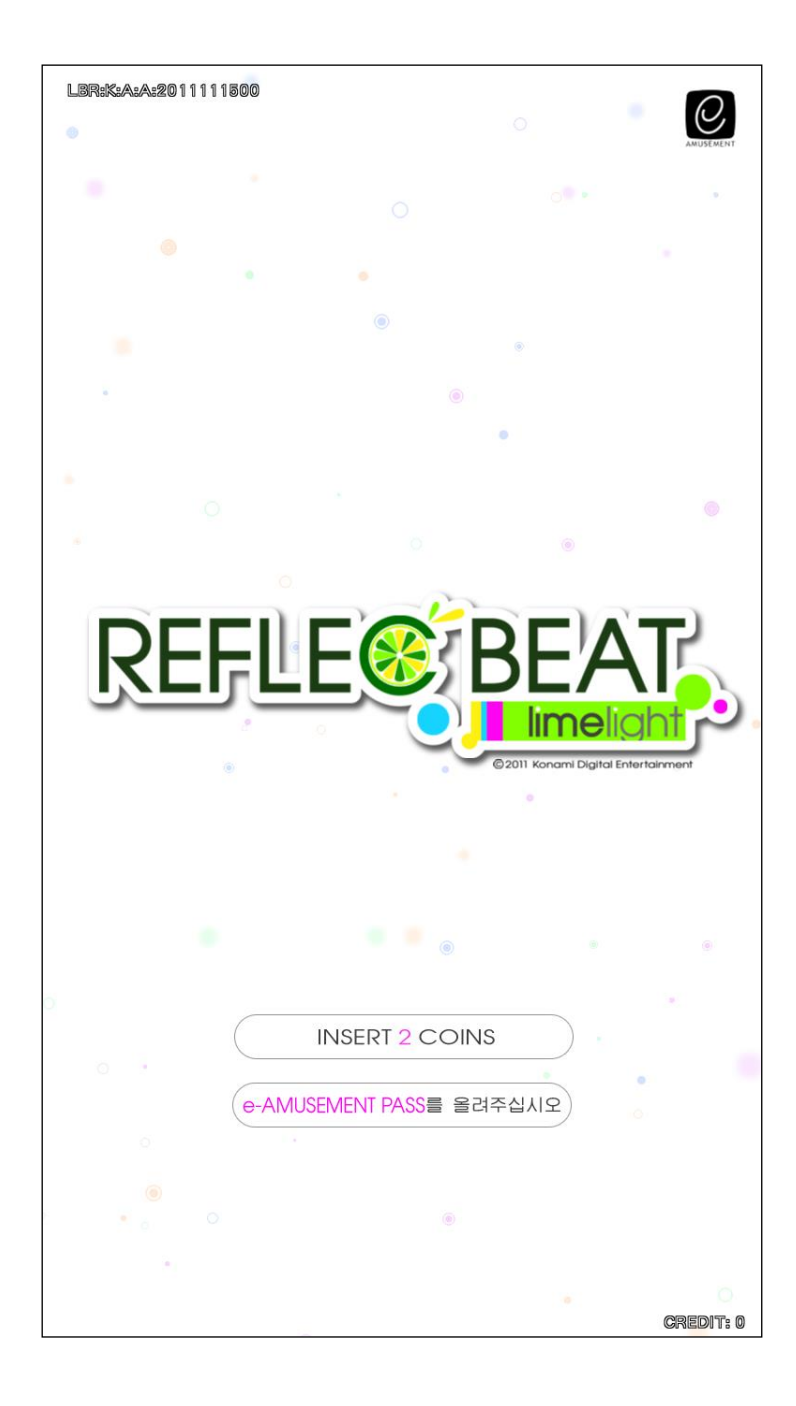

1. e-AMUSEMENT PASS를 접속시킵니다. e-AMUSEMENT PASS를 읽는 부분에 올려놓습니다.

1플레이 분의 코인을 투입하면 자동적으로 게임이 시작됩니다. e-AMUSEMENT PASS를 사용하지 않는 경우는 3번으로 넘어가 주십시요.

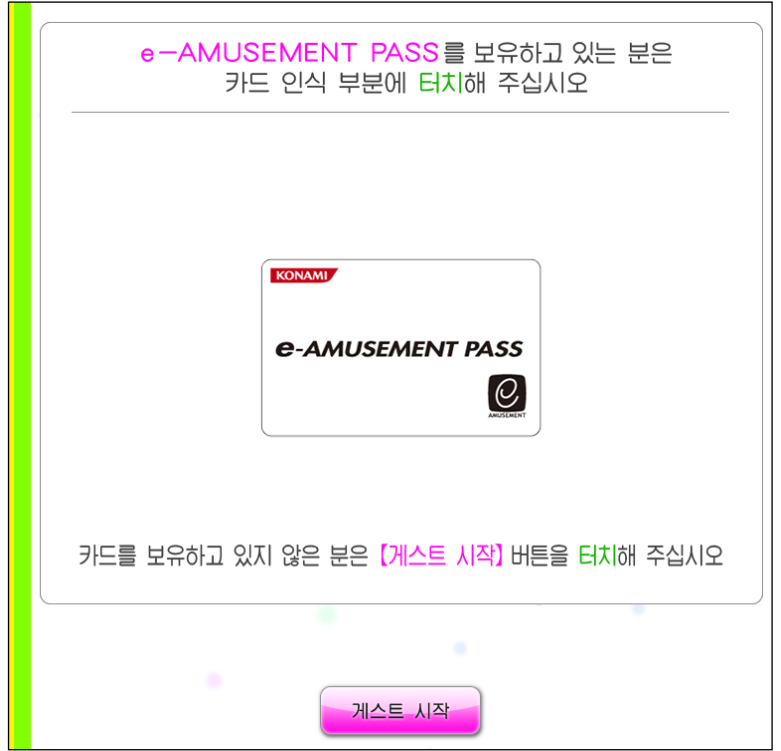

2. 암호번호를 입력합니다.

화면을 터치하여 암호번호를 입력합니다.

※ 지금까지 e-AMUSEMENT 대응상품의 암호번호를 등록하지 않은 e-AMUSEMENT PASS의

경우는 암호번호를 등록합니다.

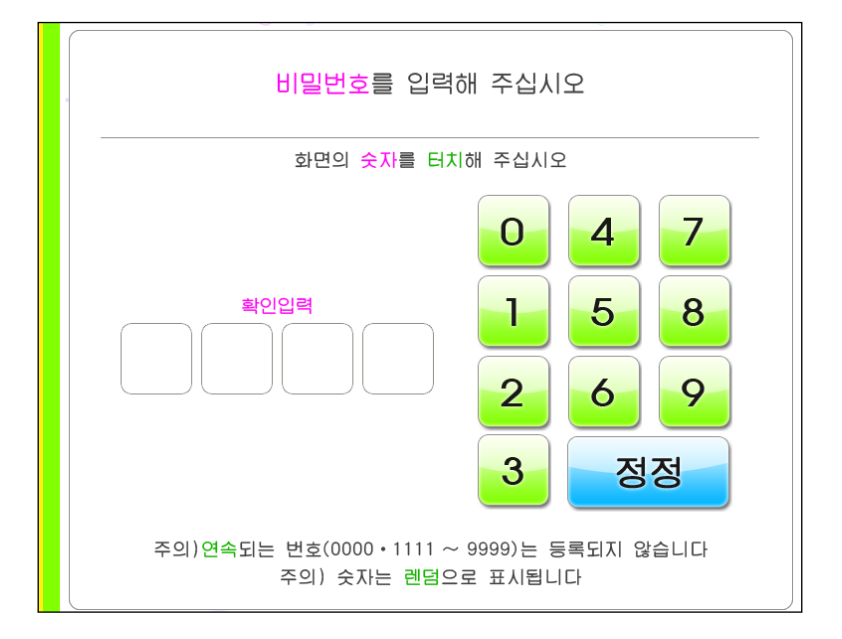

3. 코인을 넣습니다.

- 1. 플레이에 필요한 코인을 넣습니다.
- 2. 플레이 분의 코인이 투입되어 있는 상태로 타이틀 화면 밑에 있는 「PLEASE START TO TOUCH」를 터치하면 게임이 시작됩니다. e-AMUSEMENT PASS를 사용하지 않는 경우는 화면 밑에 있는 「게스트 시작」를 직접 터치하여 주십시요.
- 4. 게임모드를 선택합니다.

다음의 모드 중 좋아하는 모드를 직접 터치하여 선택합니다.

- ・온라인으로 전국의 플레이어들과 플레이하기
- ・점포내에서 함께 플레이하기

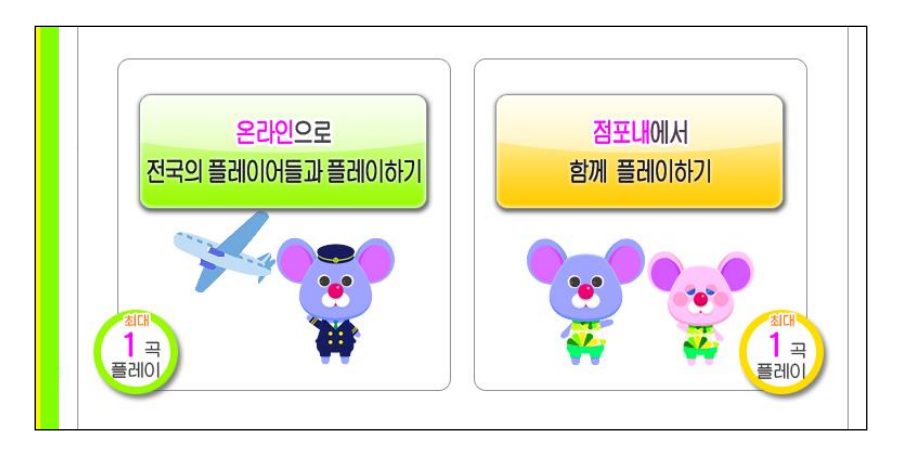

■ 온라인으로 전국의 플레이어들과 플레이하기 (온라인 배틀) e-AMUSEMENT에 접속 된 1클라이언트를 사용하여 전국의 플레이어와 온라인 대전을 진행하는 모드입니다. (매칭이 되지 않은 경우는 CPU 대전이 됩니다.) ※ 최대설정 곡 수를 플레이하기 위해서는, 대전에서 승리하거나 악곡 플레이 종료 시에

표시되는 악곡 달성률이 일정치를 넘을 필요가 있습니다.

■ 점포내에서 함께 플레이하기 (로컬 배틀) 게임장 내의 e-AMUSEMENT 에 접속된 본체 기기 2대를 사용하여 게임장내 대전을 진행하는 모드입니다. 로컬 배틀을 선택하면 점포내 엔트리 화면에 이동하여, 시간내에 대전 상대가 나타나면 매칭을 합니다. (게임장 내 매칭이 되지 않은 경우는 CPU대전이 됩니다.) ※ 설정 악곡수를 플레이 할 수 있어, 도중에 게임 오버는 되지 않습니다.

5. 플레이 하고 싶은 곡을 선택합니다.

「MUSIC SELECT」화면에, 좌우의 뮤직 크레인부터 플레이하고 싶은 악곡의 자켓을 터치 후, 「이 곡으로 플레이」버튼을 터치하여 곡을 결정합니다. (뮤직 크레인은 터치한 채로 슬라이드 시킬 수 있습니다.)

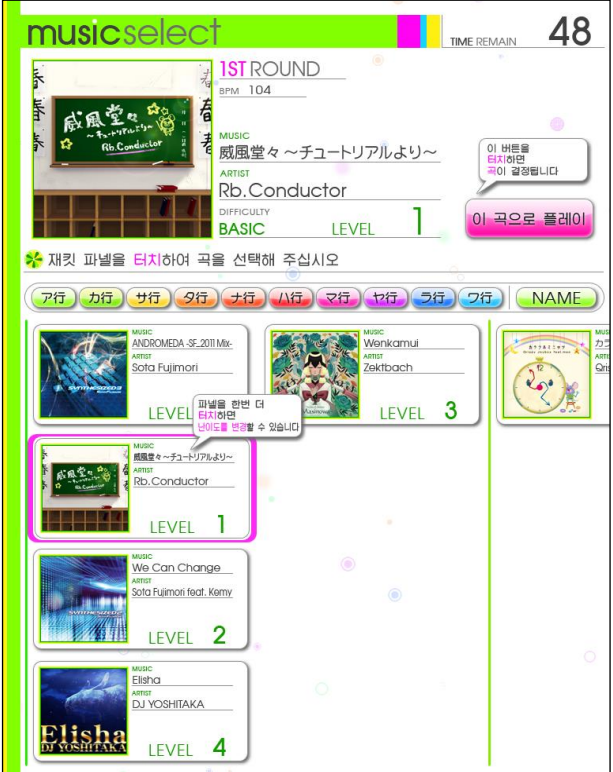

게임의 난이도는, 자켓을 터치하여 변경합니다. 플레이 한 악곡이 선택되어 있는 상태로, 화면 밑의 「이 곡으로 플레이」를 터치하면 악곡결정이 되어 매칭 대기상태가 됩니다 대전 상태와 매칭하면 게임이 시작됩니다.

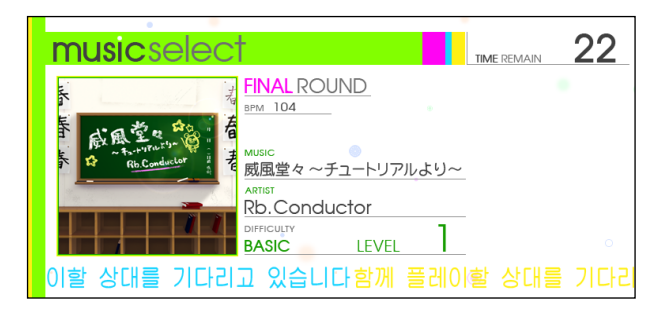

시간 내에 대전상대를 찾지 못한 경우는 CPU 대전이 됩니다.

※ 「점포내에서 함께 플레이하기」에서는 본체 기기 2대에서 먼저 결정된 악곡으로 대전 플레이를 합니다.

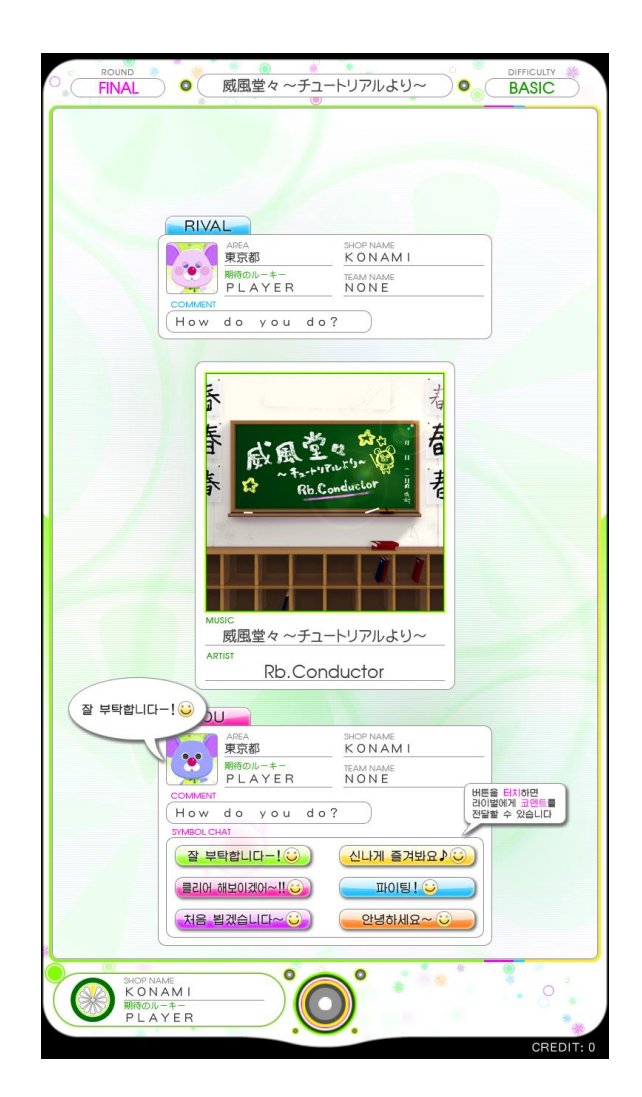

■ 스코어에 관하여

날아오는 오브젝트를 타이밍 좋게 터치하면 스코어가 가산됩니다. 좋은 판정 일수록 많은 스코어가 가산되고, MISS판정이 나오면 감점이 됩니다.

악곡 종료시 스코어가 높은 플레이어가 승리합니다.

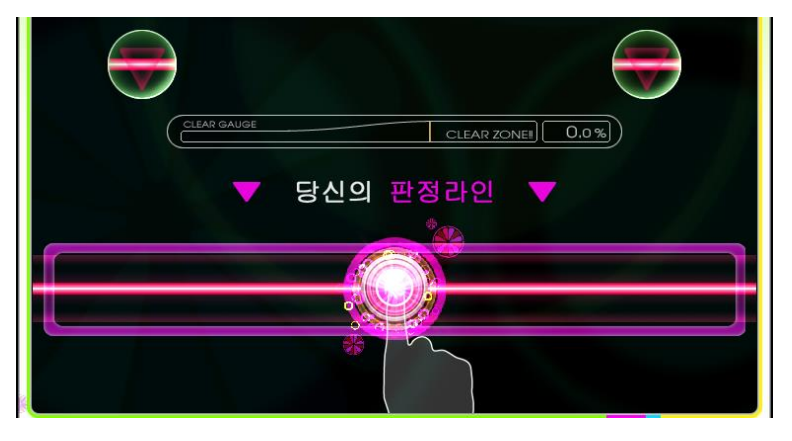

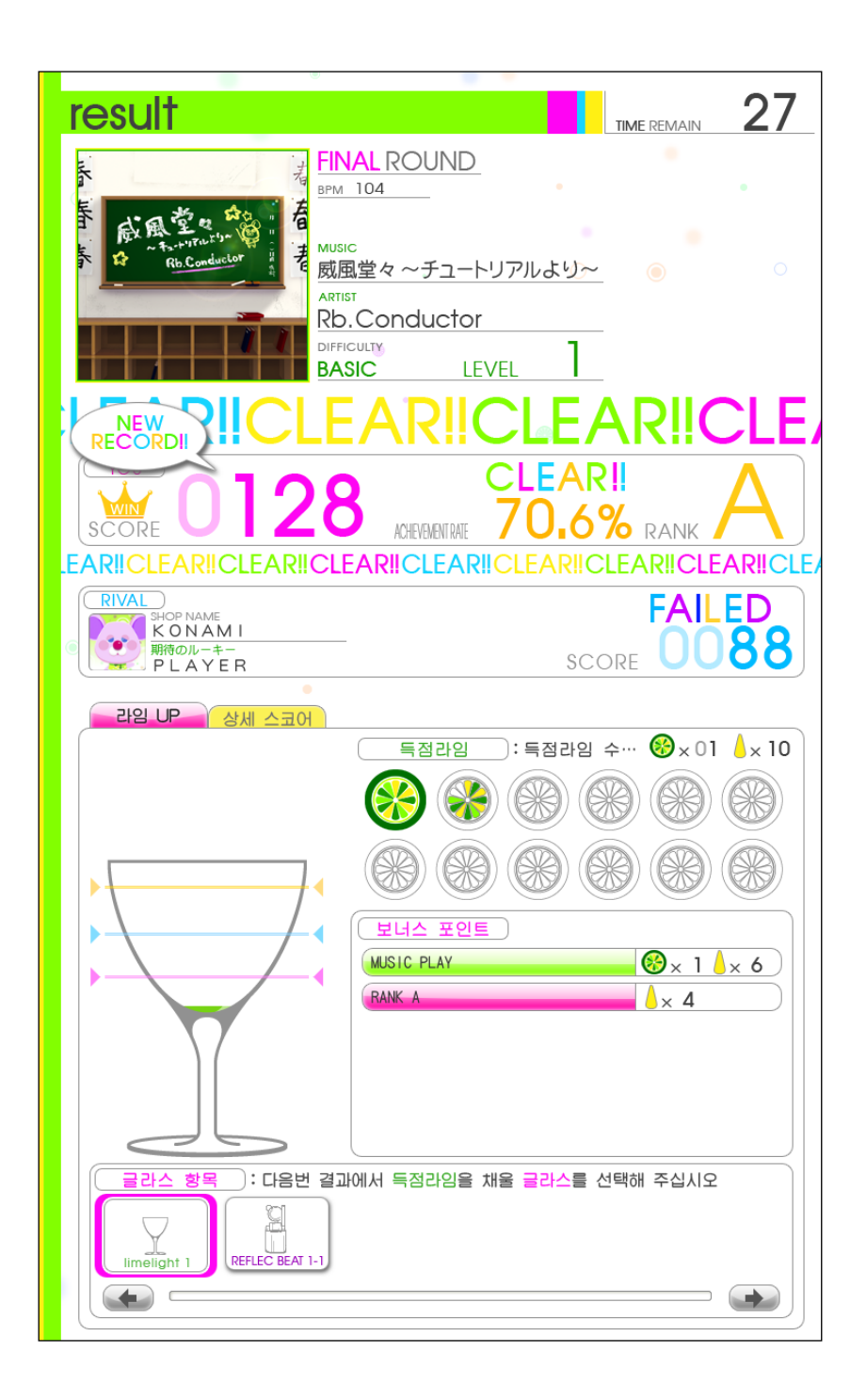

■ e-AMUSEMENT PASS를 사용하여 게임 하는 방법

본 제품은 [e-AMUSEMENT PASS]를 사용하여 플레이 함으로서 계속해서 자신의 플레

이

데이터를 기록 할 수 있습니다. (e-AMUSEMENT 전용 기능입니다.)

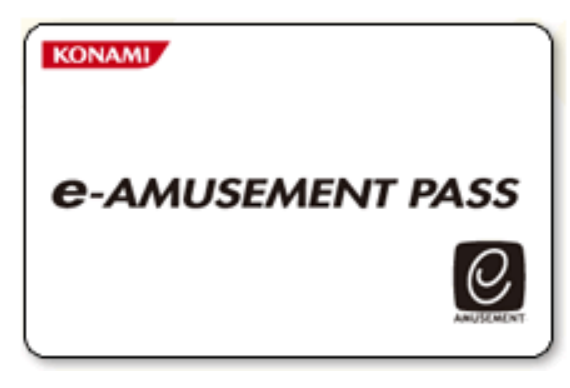

\*e-AMUSEMENT PASS를 사용하지 않더라도 플레이 할 수 있지만 플레이데이터는 기록되지 않습니다.

- 1. e-AMUSEMENT PASS를 e-PASS 인식장소에 올려 놓습니다.
- 2. <신규의 e-AMUSEMENT PASS의 경우>
	- ① 숫자가 표시되어 있는 패널을 터치하여 비밀번호를 등록합니다. ([5555]와 같이 같은 4자리 수의 번호는 등록 되지 않습니다)
	- ② 스타트에 필요한 동전을 집어 넣고 START라고 표시된 패널을 터치 합니다.
	- ③ 이름을 등록 합니다.

<등록된 e-AMUSEMENT PASS의 경우>

- ① 숫자가 표시되어 있는 패널을 터치하여 비밀번호를 입력합니다.
- ② 스타트에 필요한 동전을 집어 넣고 [START]라고 표시되어 있는 패널을 터치합 니다. (이 때 등록된 이름이 화면에 표시됩니다.)
- 3. 게임 종료 시에는 결과가 e-AMUSEMENT PASS에 기록됩니다.

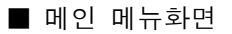

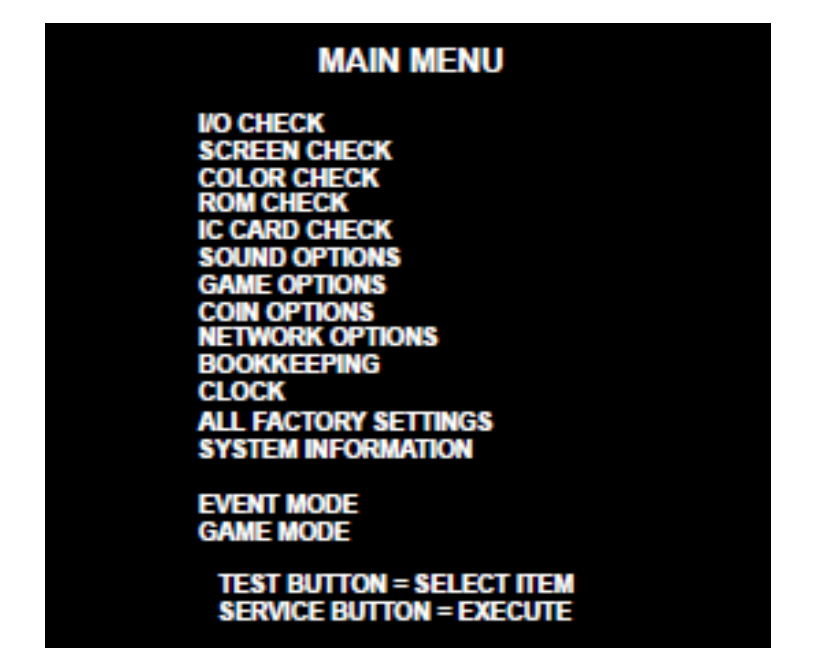

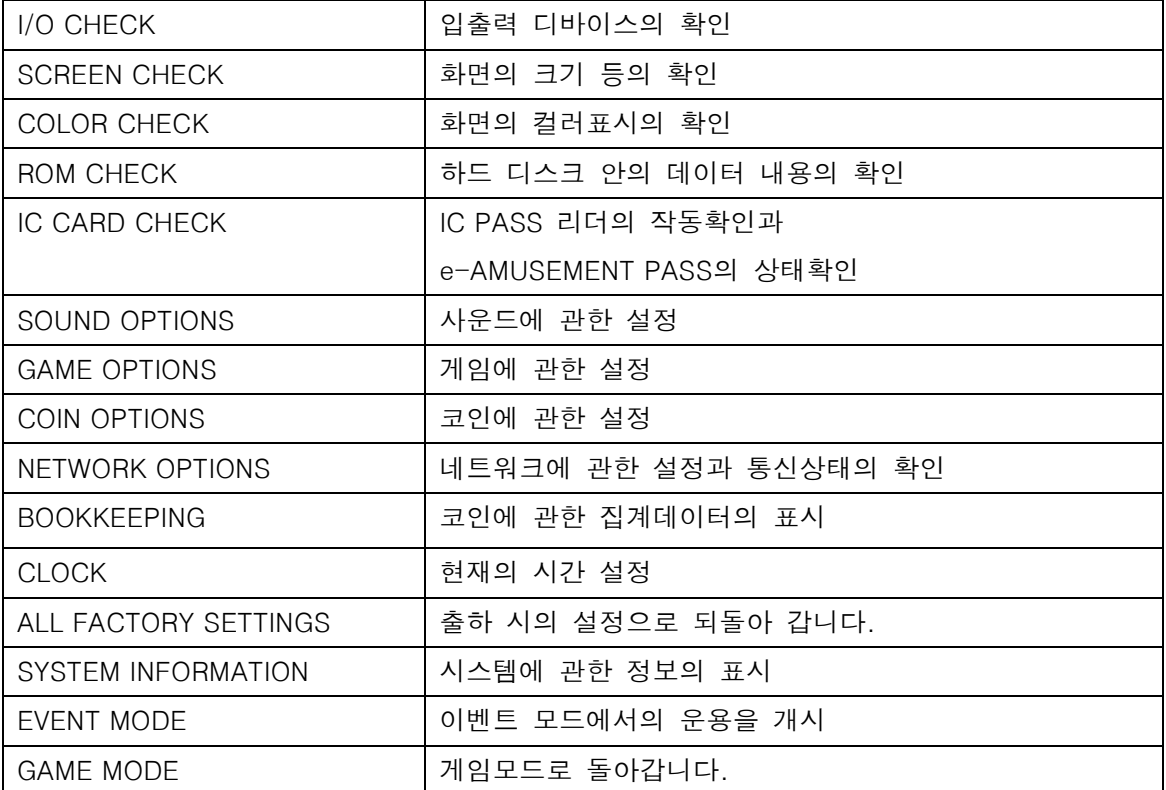

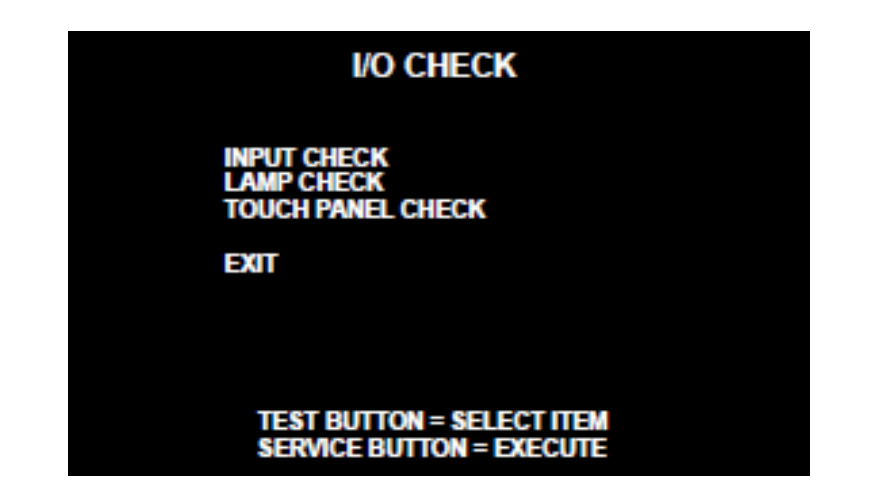

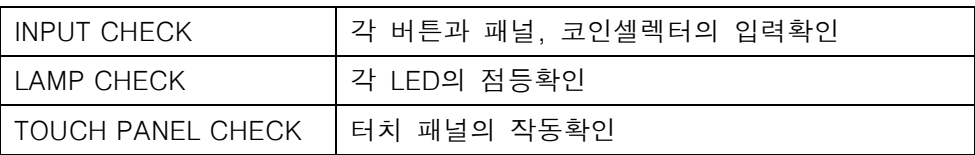

■ INPUT 체크

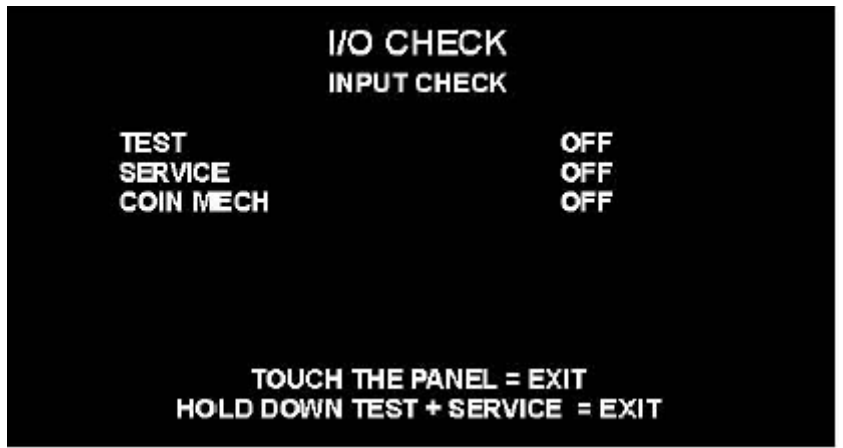

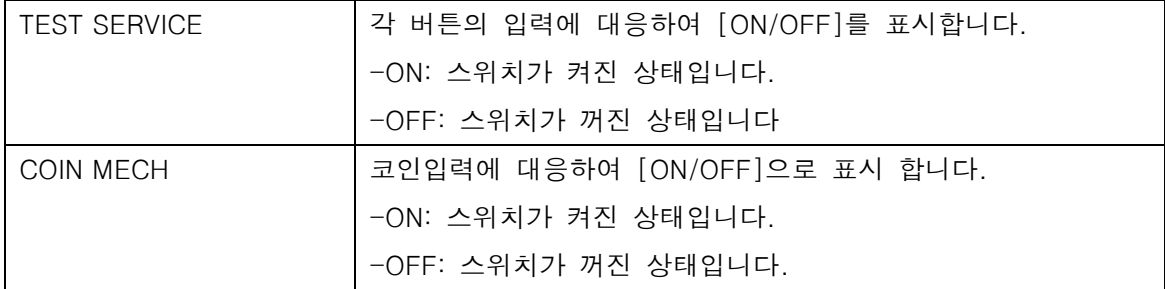

■ LAMP 체크

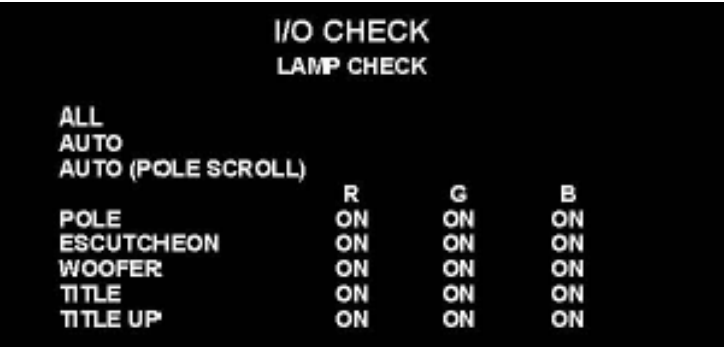

# **TEST BUTTON = SELECT ITEM<br>SERVICE BUTTON = EXIT**

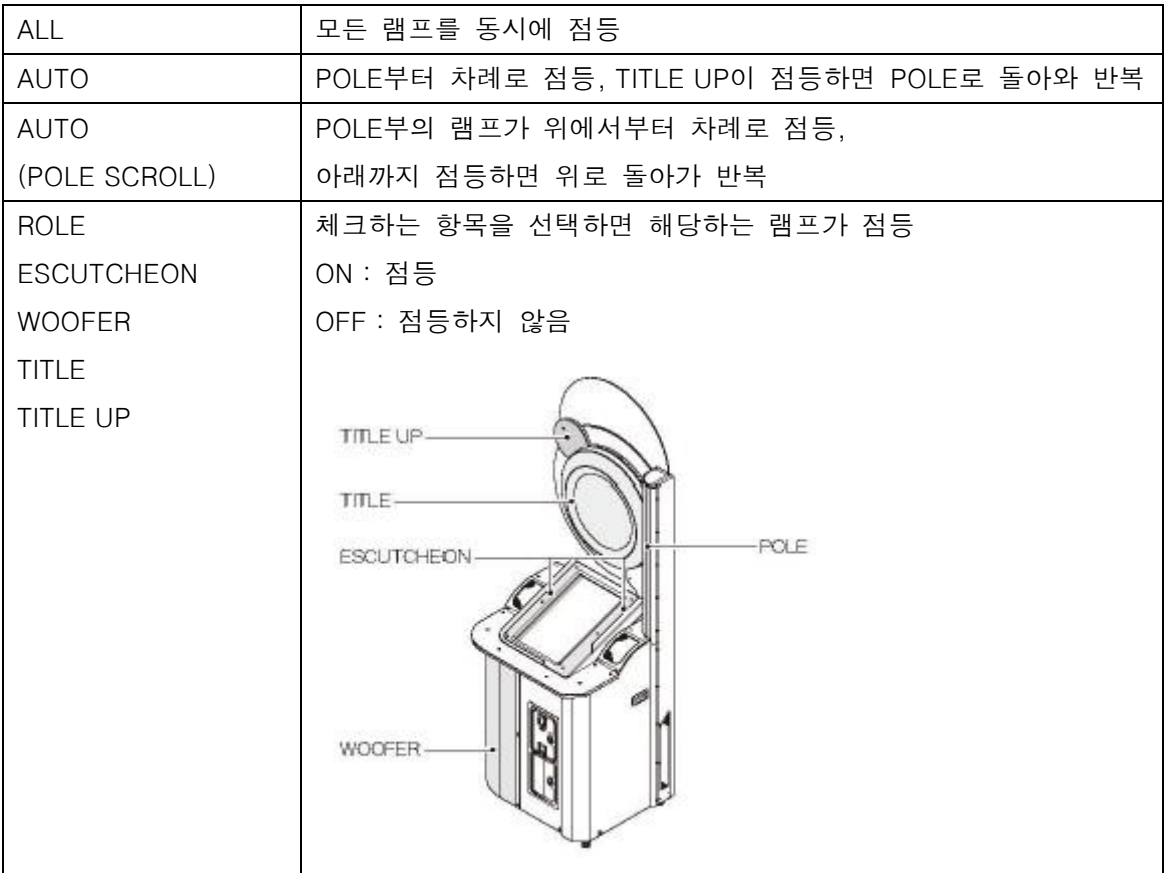

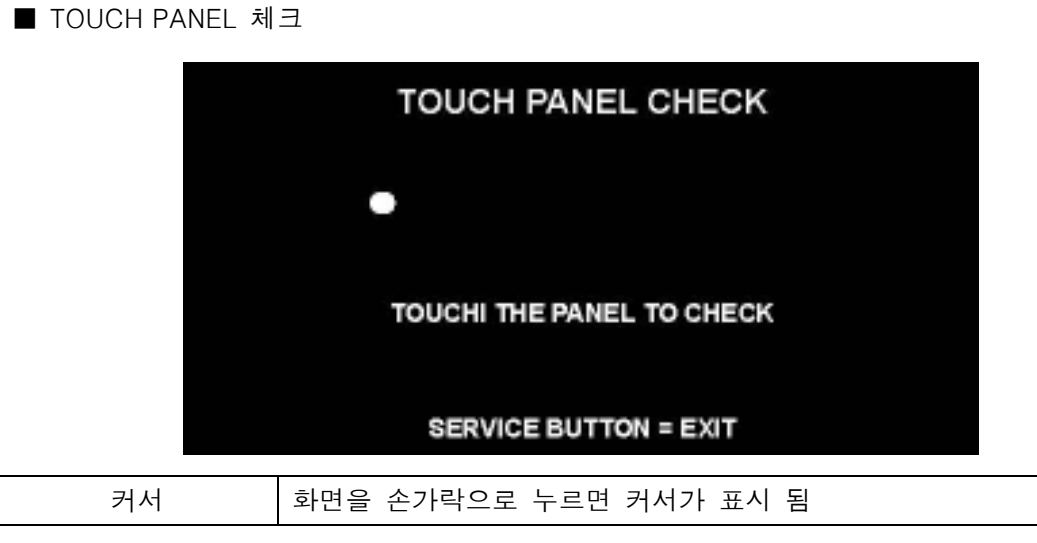

■ SCREEN 체크 격자 스크린을 보면서 화면의 크기, 상하 좌우의 뒤틀림 등을 확인.

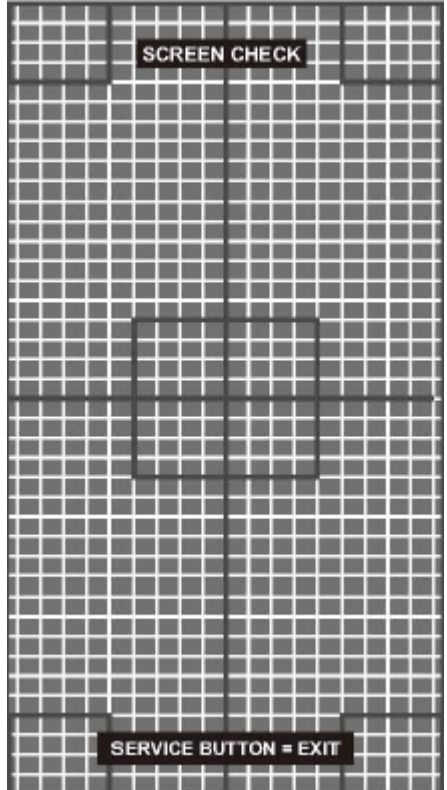

## ■ COLOR 체크 칼라 바의 색을 단계적으로 표시하는 동시에, 배경부분이 충분히 검게 되도록 모니터의 조정기판으로 조정함. 이때, 화면 좌우의 [COLORLESS]의 ▲의 부분의 그라데이션이 검게 되도록 조정.

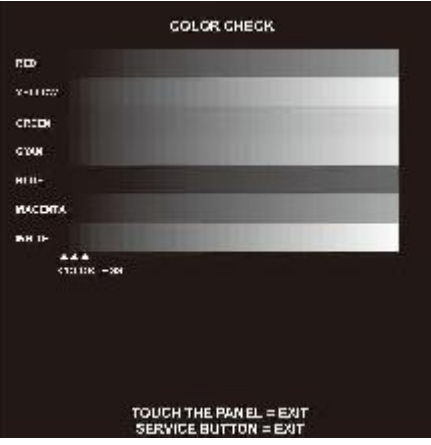

■ ROM 체크

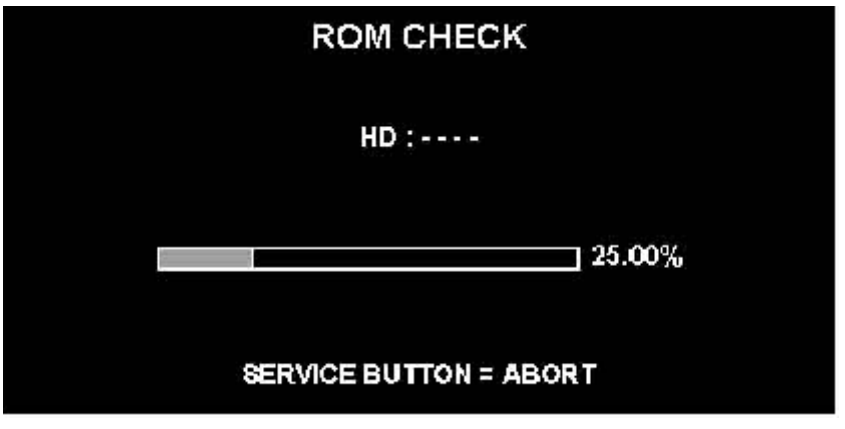

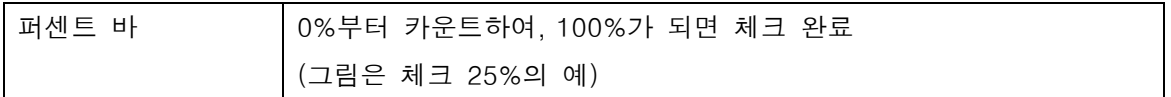

■ IC CARD 체크

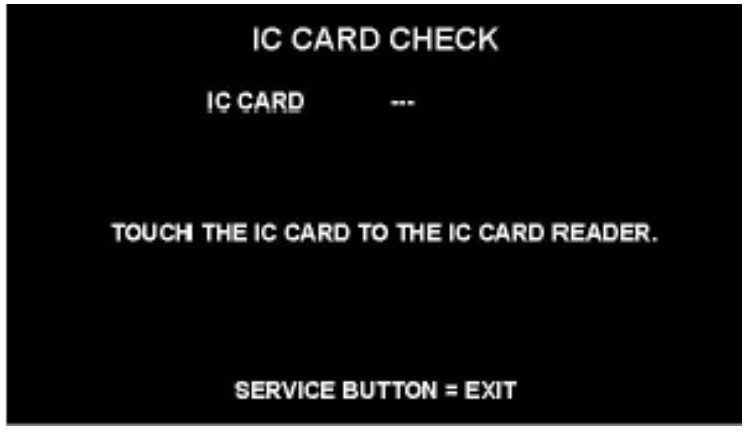

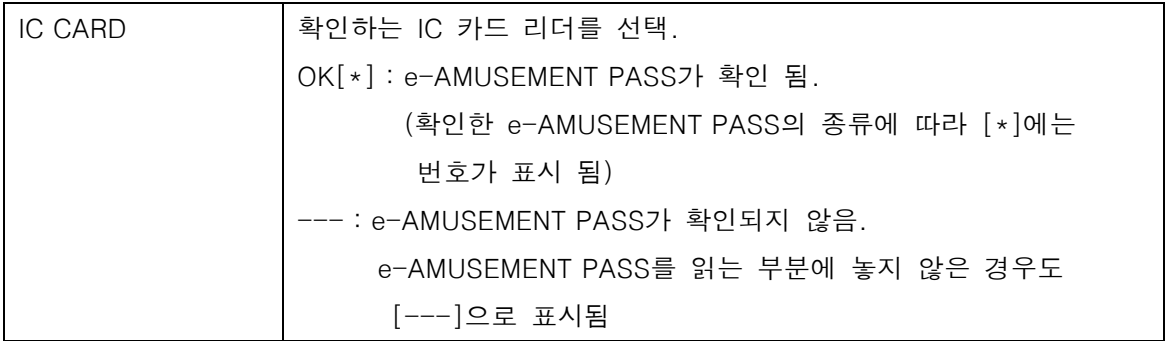

#### ■ SOUND 옵션

# SOUND OPTIONS SOUND VOLUME(WOOFER)  $\overline{20}$ FACTORY SETTINGS<br>SAVE AND EXIT<br>EXIT TEST BUTTON = SELECT ITEM<br>SERVICE BUTTON = EXECUTE

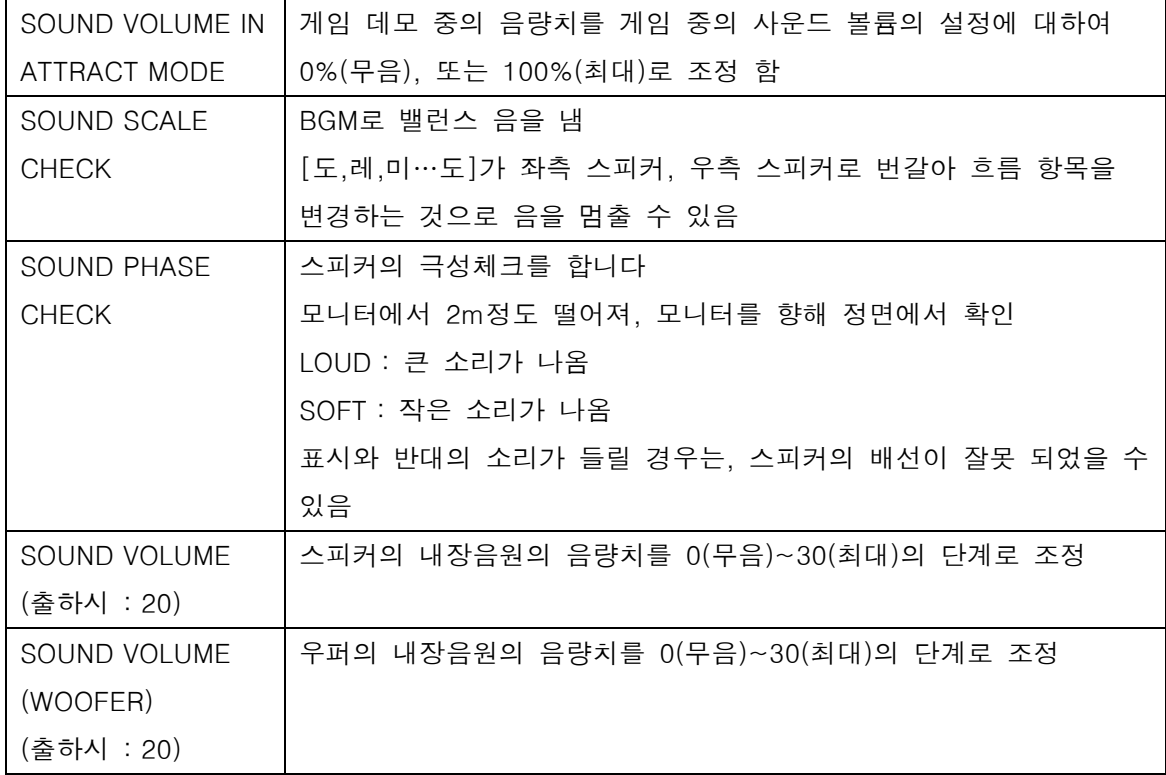

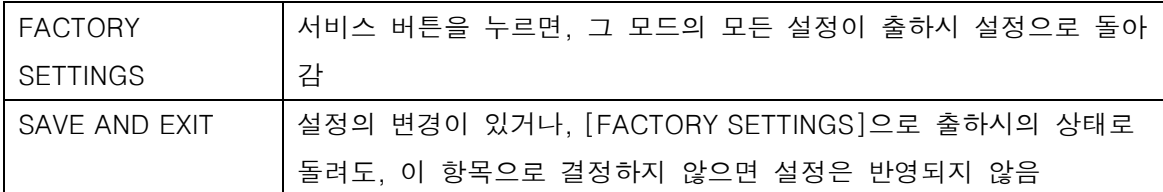

GAME OPTIONS

## **GAME OPTIONS**

MAX ROUND (ONLINE)<br>MAX ROUND (LOCAL)<br>SHOP CLOSE SETTING SHOP CLOSE TIME

**3ROUNDS<br>3ROUNDS** ON 23:00(24 時間表記)

**FACTORY SETTINGS SAVE AND EXIT EXIT** 

#### **TEST BUTTON = SELECT ITEM** SERVICE BUTTON = CHANGE VALUE

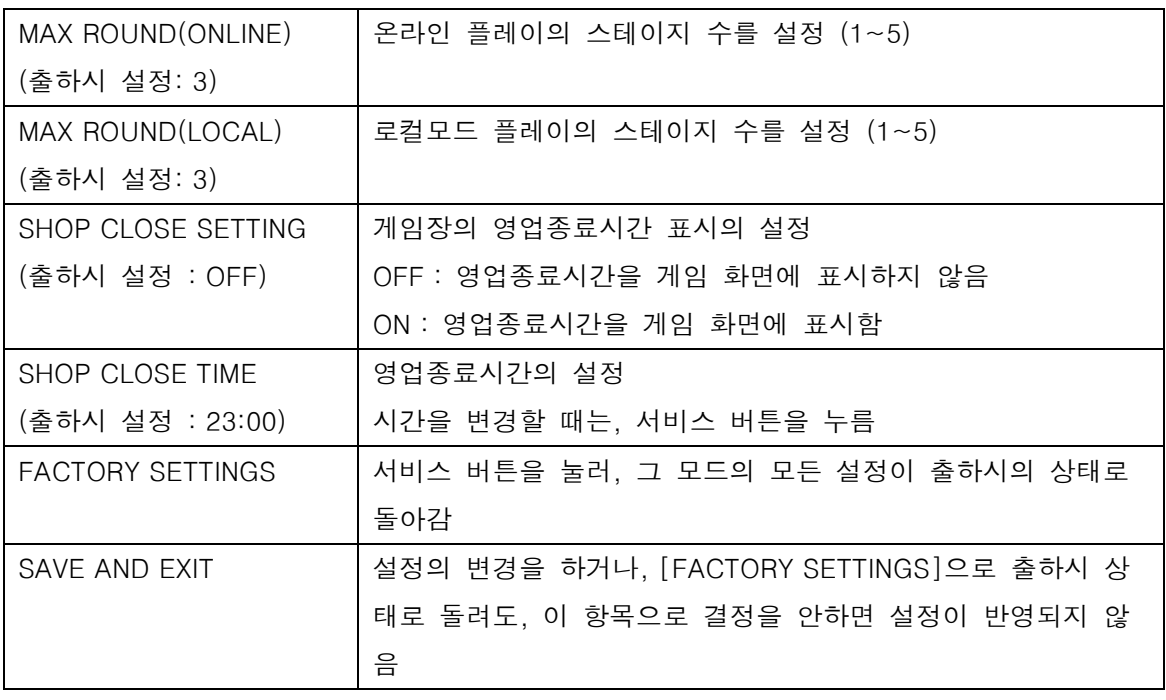

#### **COIN OPTIONS**

**FREE PLAY COIN SLOT START** 

**OFF** 1 COIN 1 CREDIT<br>1 CREDIT TO START

FACTORY SETTINGS<br>SAVE AND EXIT **EXIT** 

#### TEST BUTTON = SELECT ITEM **SERVICE BUTTON = CHANGE VALUE**

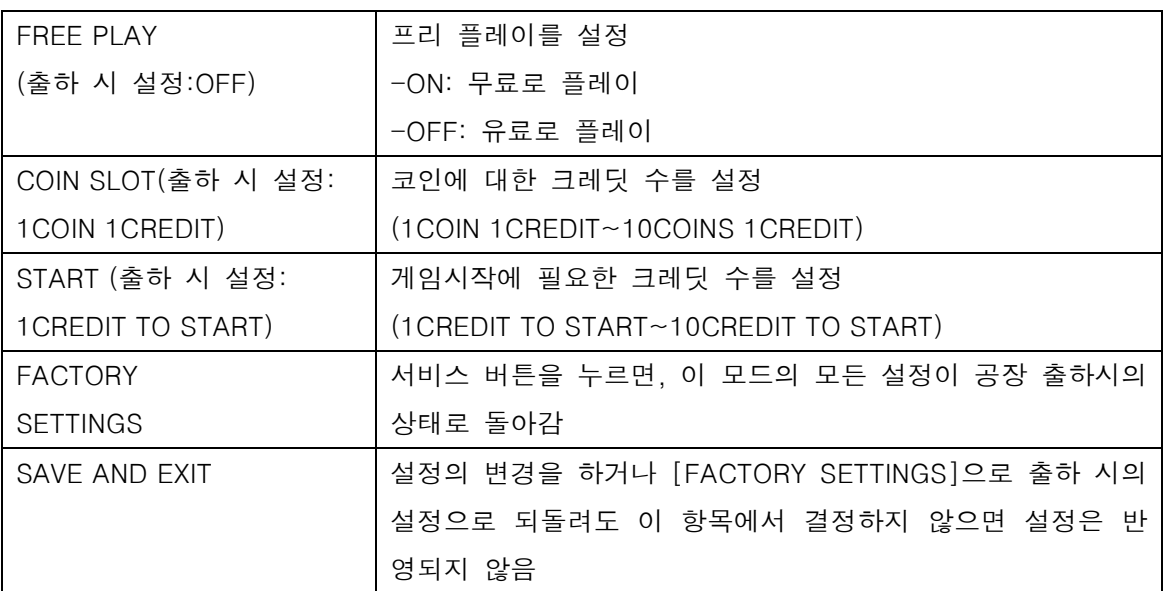

※ FREE PLAY가 ON의 경우에는, COIN SLOT, START의 항목이 표시되지 않습니다.

■ NETWORK OPTIONS

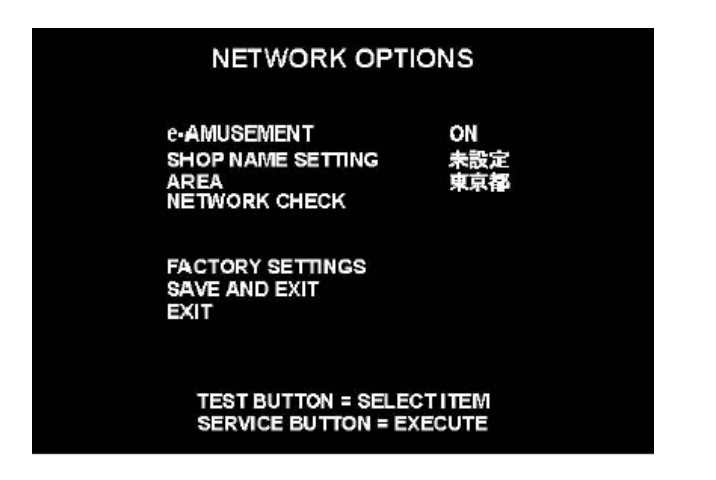

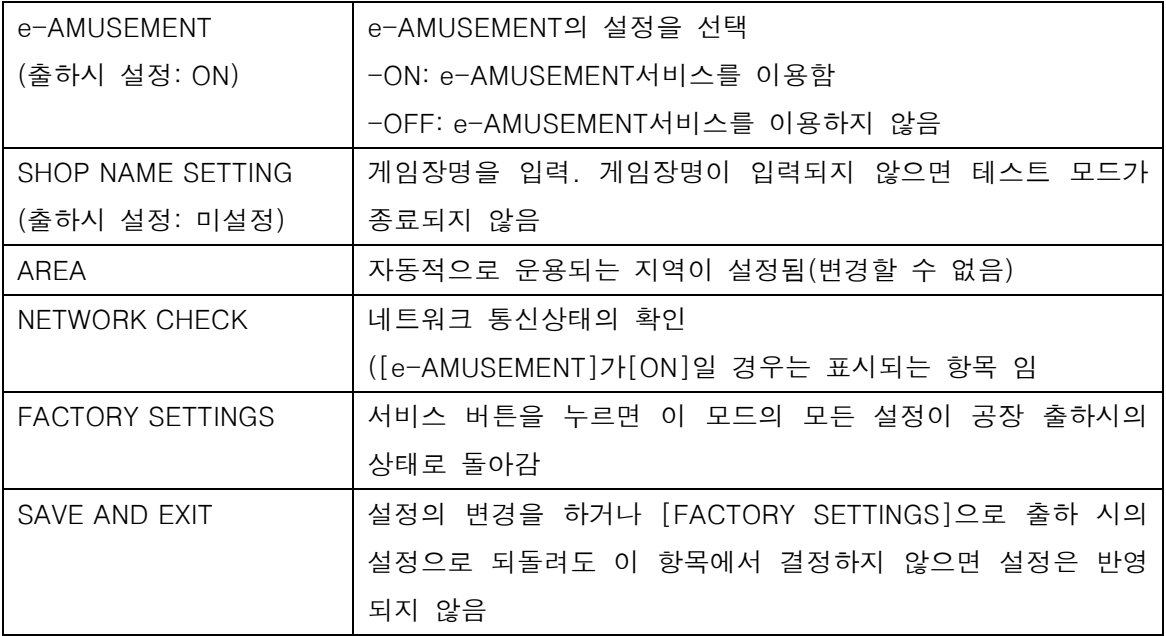

#### ■ SHOP NAME SETTING

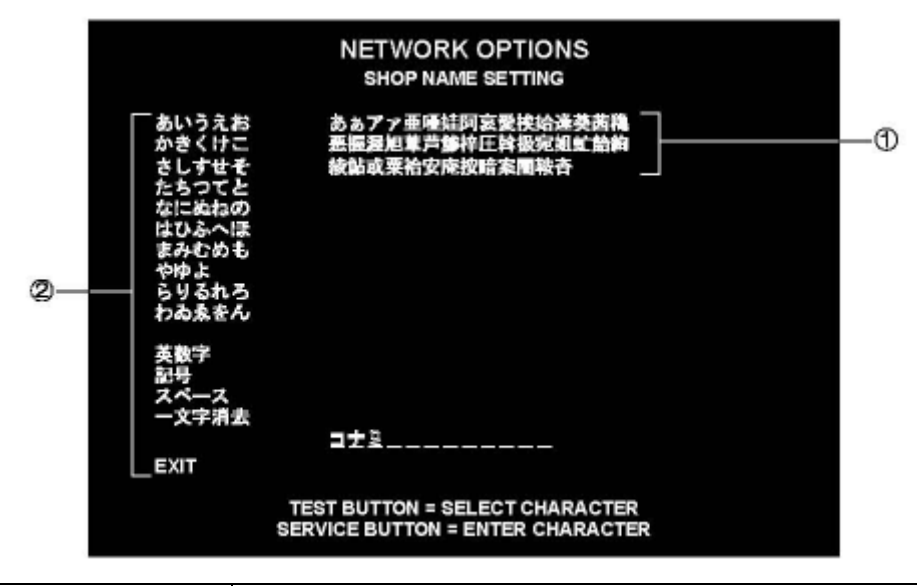

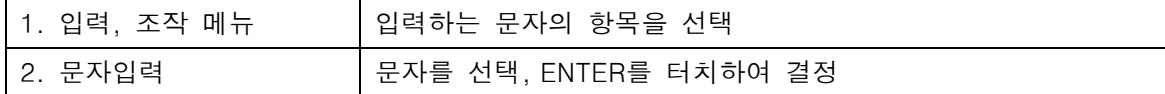

#### **NETWORK OPTIONS NETWORK CHECK**

GAME ->- ROUTER ->- CENTER ->- SERVER

STATUS<br>GAME TO ROUTER<br>GAME TO CENTER<br>GAME TO SERVER CONNECTED 2/ 2 (0 percent)<br>2/ 2 (0 percent)<br>2/ 2 (0 percent) IP ADDRESS<br>SUBNET MASK<br>DEFAULT ROUTER<br>DOMAIN NAME<br>DNS SERVER  $\begin{array}{c} 0.0.0.0 \ 0.0.0.0 \ 0.0.0.0 \end{array}$ eamuse.konami.fun  $0.0.0.0$ **DHCP SERVER<br>NTP SERVER<br>MAC ADDRESS** E  $0.0.0.0$ XX:XX:XX:XXX:XX:XX

**SERVICE BUTTON = EXIT** 

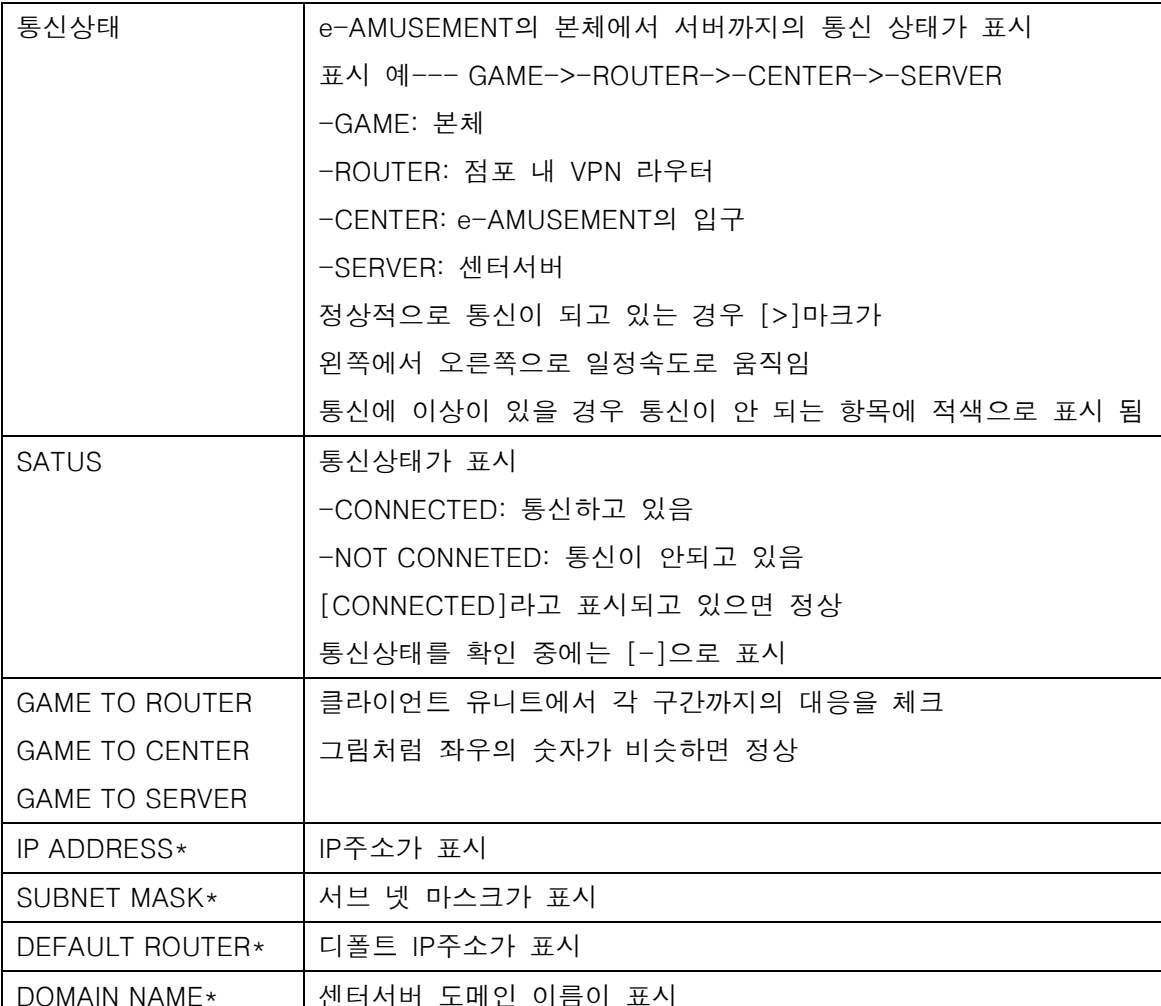

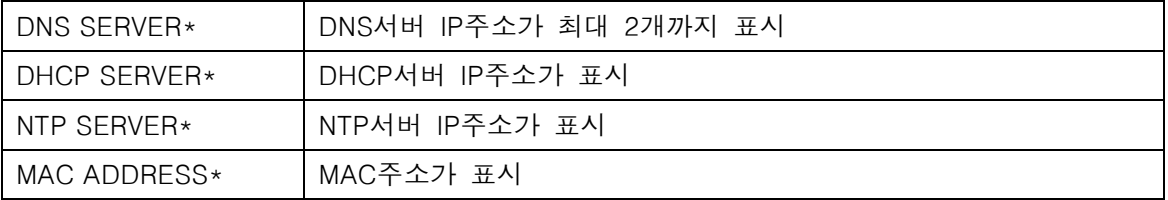

■ BOOKKEEPING - 코인에 관한 집계 데이터의 표시

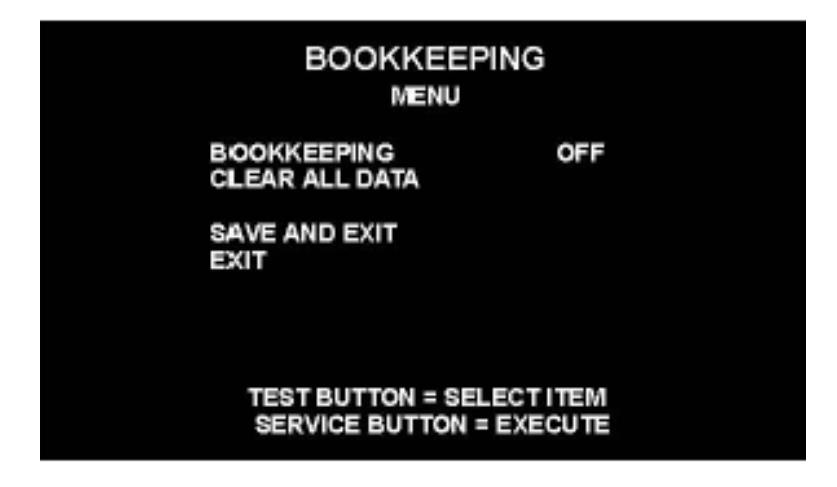

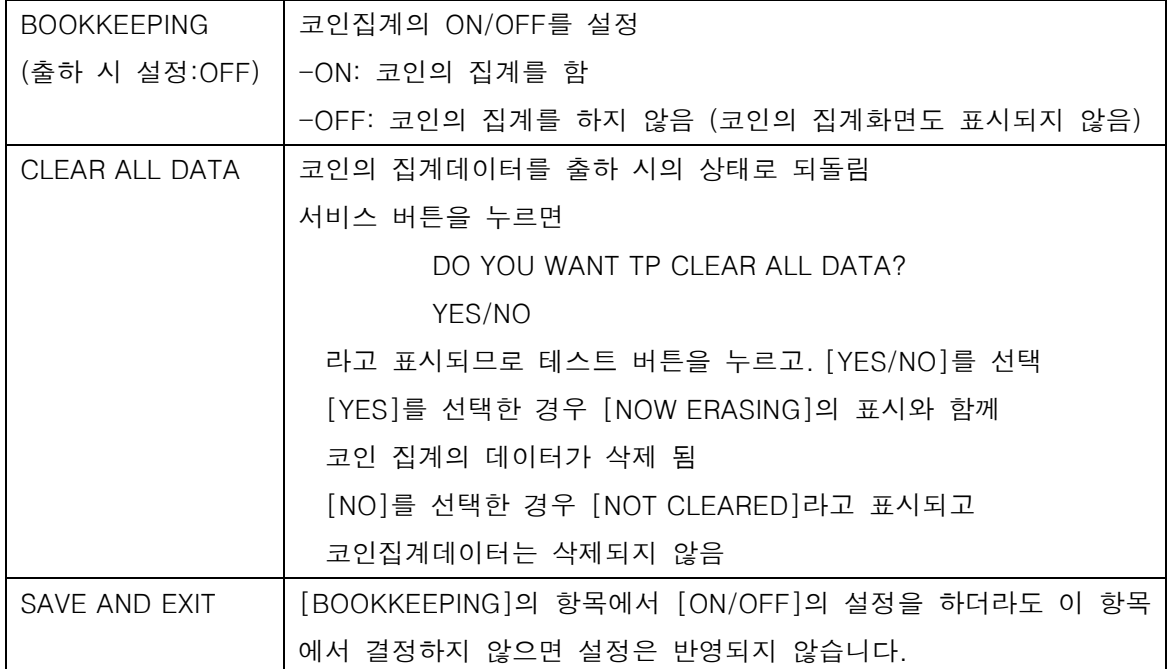

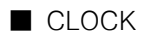

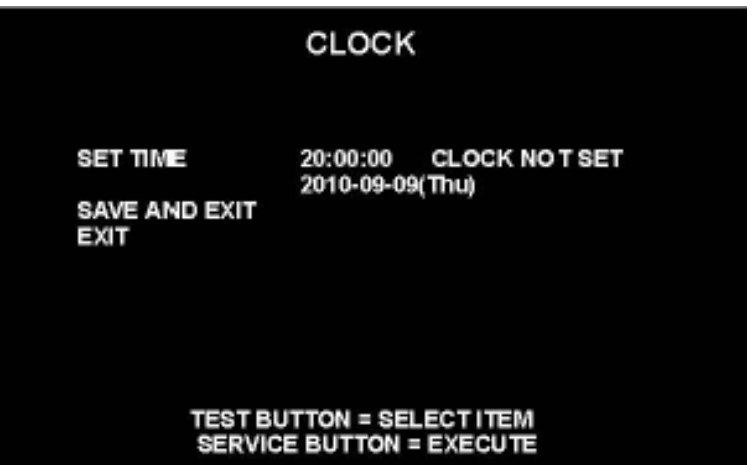

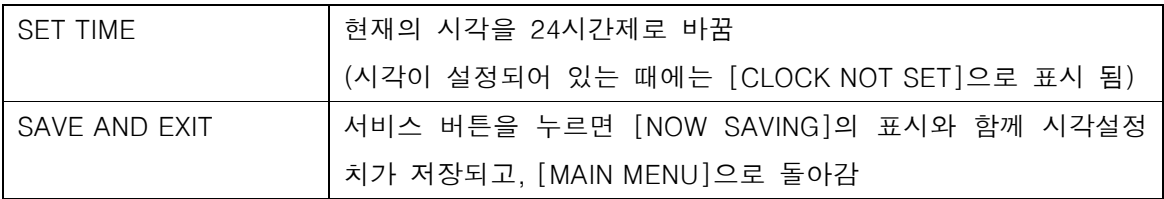

■ ALL FACTORY SETTINGS - 출하시의 설정으로 되돌리기

\*테스트 모드 일부의 설정을 출하 시의 설정으로 되돌림

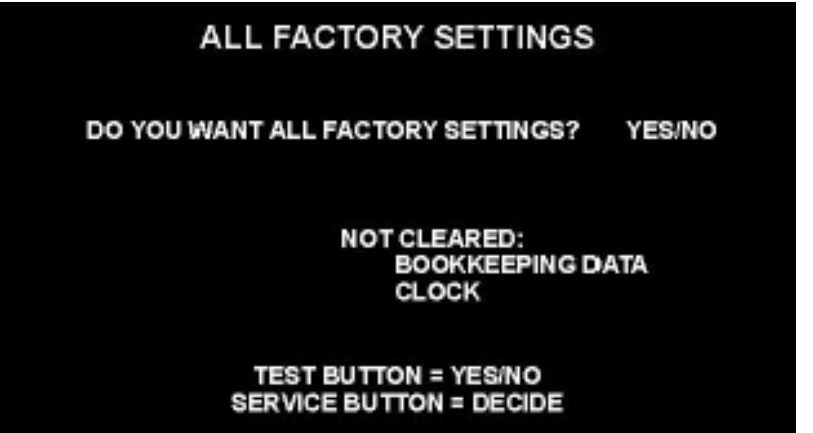

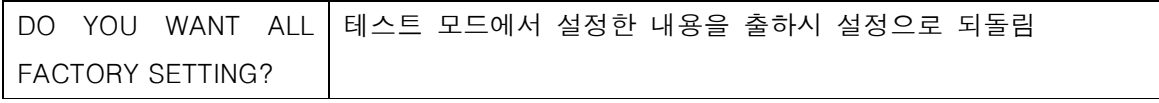

## **SYSTEM INFORMATION**

SOFT ID CODE<br>BOOT STRAP AVS<sub>2</sub>

KBR:0:0:0:0000000000 00.00.00 00.00.00

SYSTEM ID<br>HARDWARE ID<br>ACCOUNT KEY<br>LICENSE KEY

0000-0000-0000

#### **SERVICE BUTTON = EXIT**

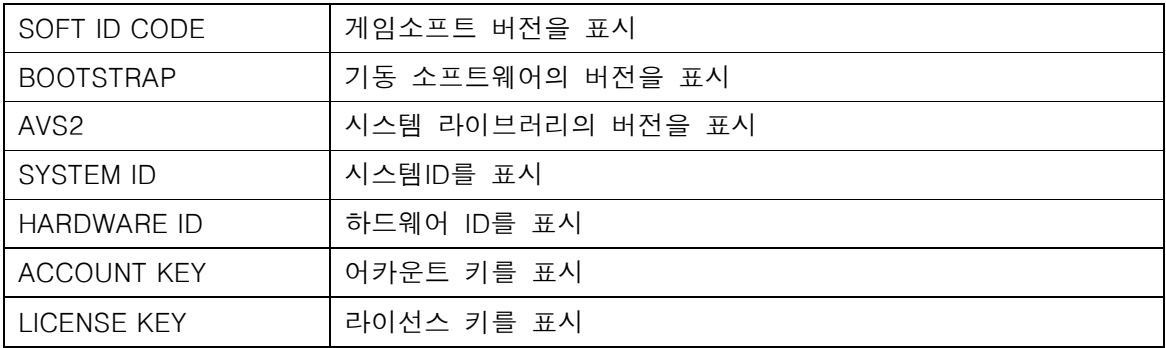